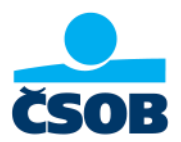

## **Як отримати виписку з інтернет-банкінгу ČSOB**

1. Увійдіть до свого онлайн-банкінгу за посиланням <https://identita.csob.cz/prihlaseni/#csob-ib>

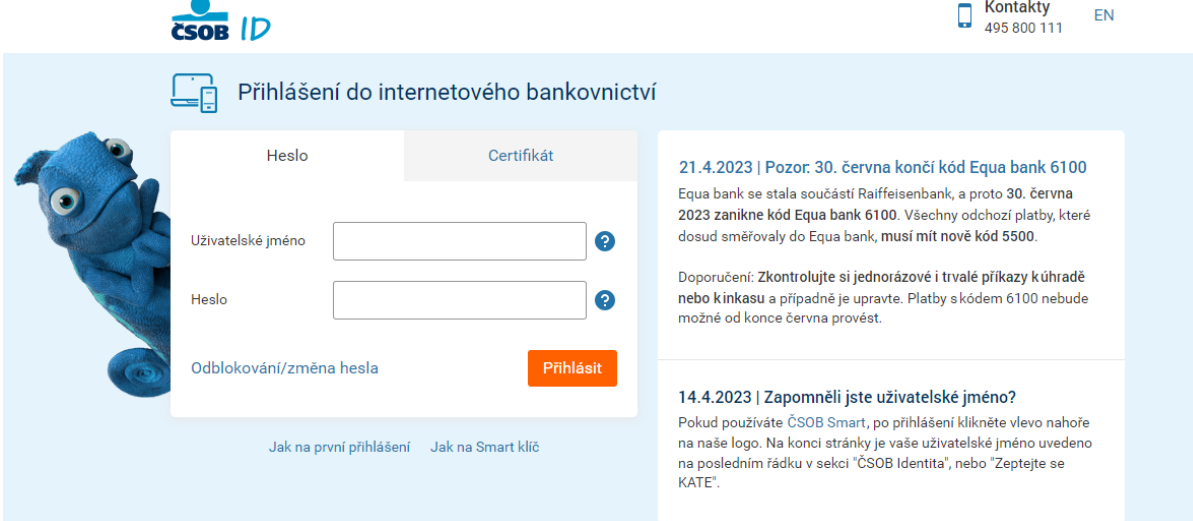

2. Натисніть в лівому меню на опцію "Звіти" (чеською "Přehledy") і у спливаючому меню виберіть "Виписки" (чеською "Výpisy").

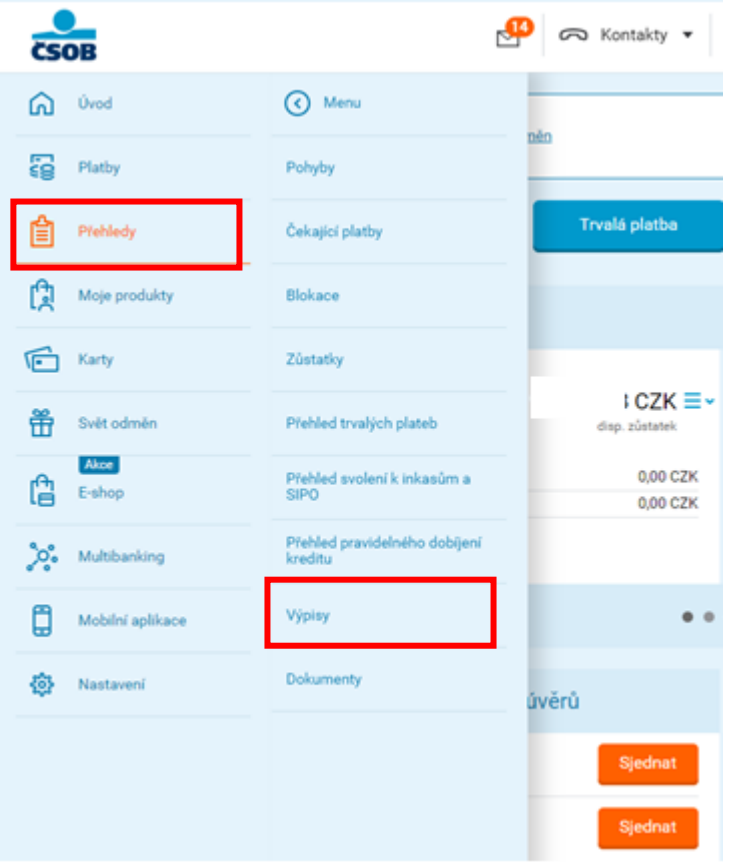

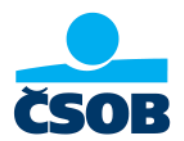

3. Натисніть на посилання "Завантажити PDF" (чеською "Stáhnout PDF") у всіх виписок, які потрібно задокументувати.

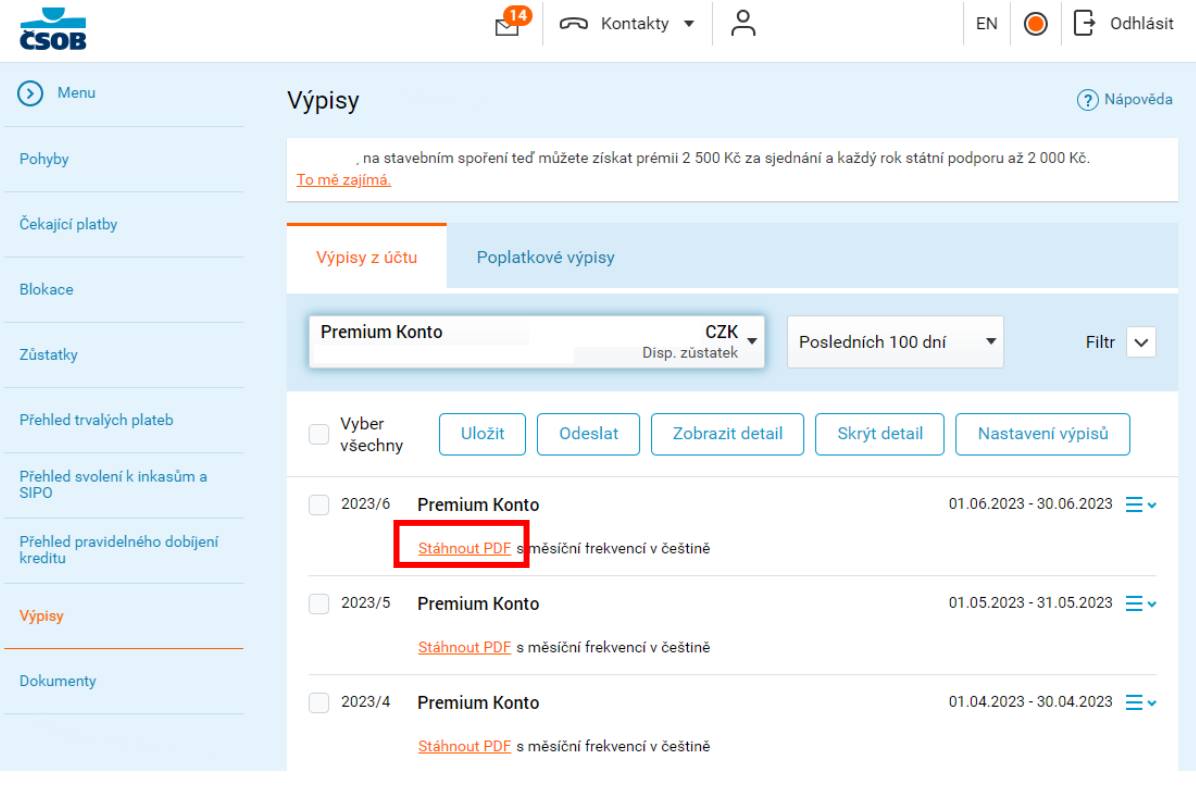

4. Виписку в цій формі додайте до вашої онлайн-заяви на отримання допомоги.

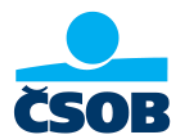

### **Ви можете регулярно надсилати виписку на електронну пошту**

1. Після входу в свій інтернет-банкінг у лівому меню виберіть пункт "Налаштування" (чеською "Nastavení) – "Моя інформація" (чеською "Моје info") – "Рахунки та платежі" (чеською "Účty a platby")

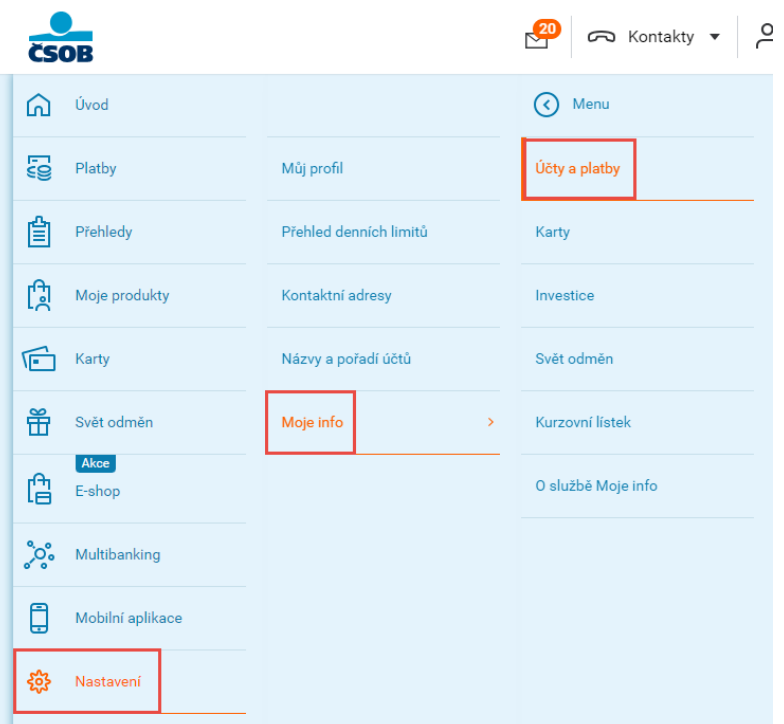

2. Введіть адресу електронної пошти та підтвердіть кнопкою "Зберегти" (чеською "Uložit")

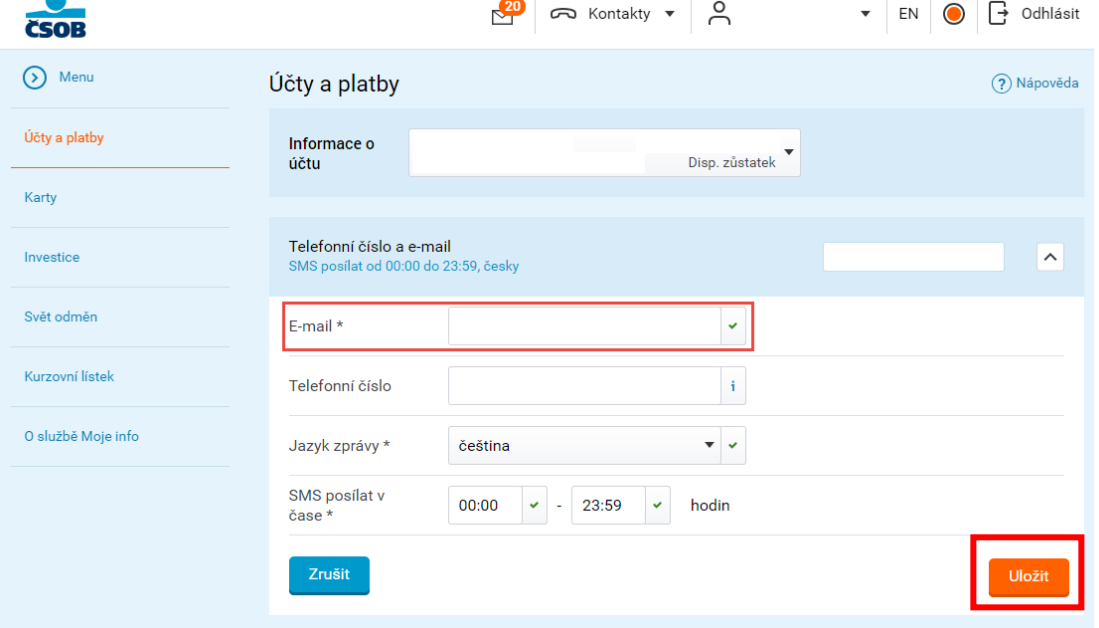

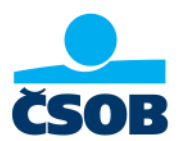

#### 3. Виписки будуть автоматично надходити на вказану вами адресу електронної пошти.

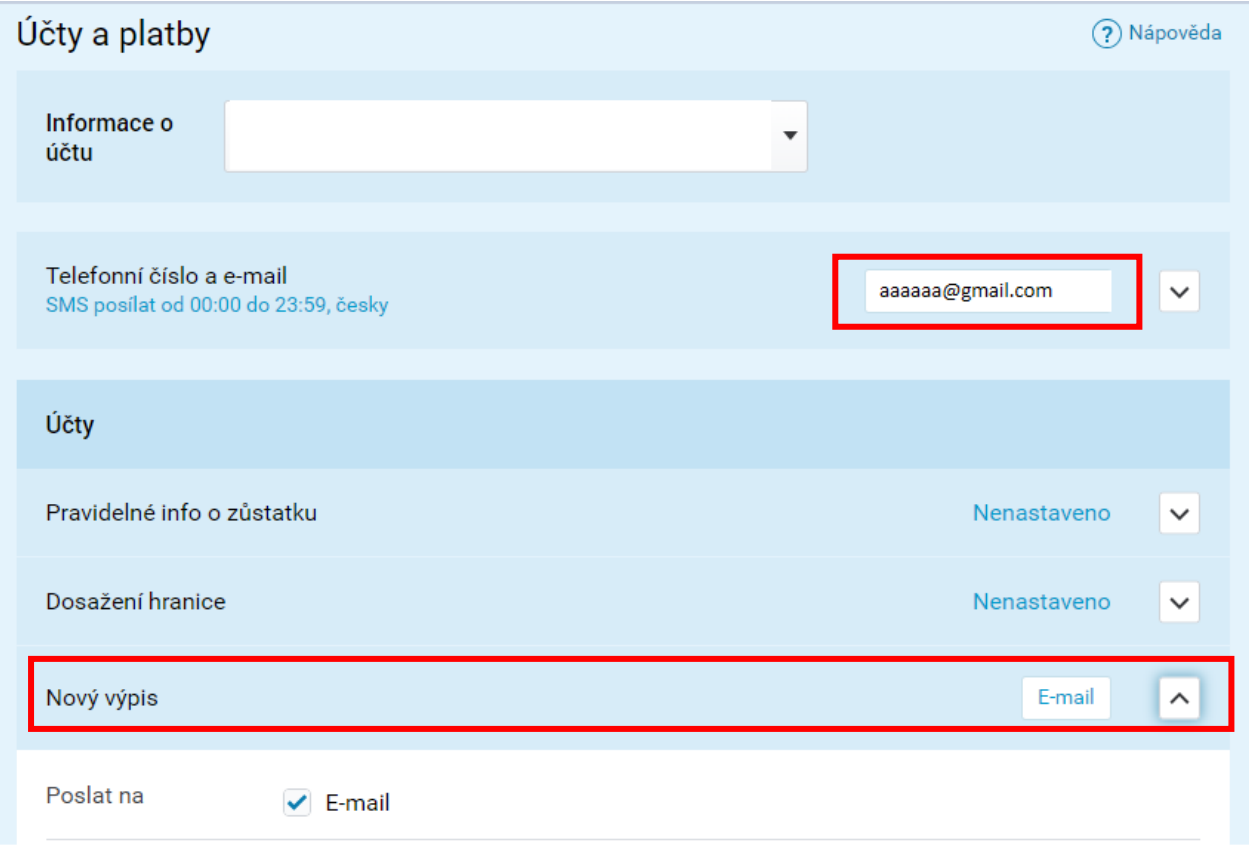

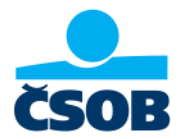

### **Як отримати виписку з мобільного банкінгу ČSOB Smart**

- 1. Увійдіть до мобільного додатку ČSOB Smart
- 2. У верхньому правому куті натисніть на "Запитати Кейт" (чеською "zeptejte se Kate")
- 3. Попросіть Кейт зробити виписку з вашого рахунку

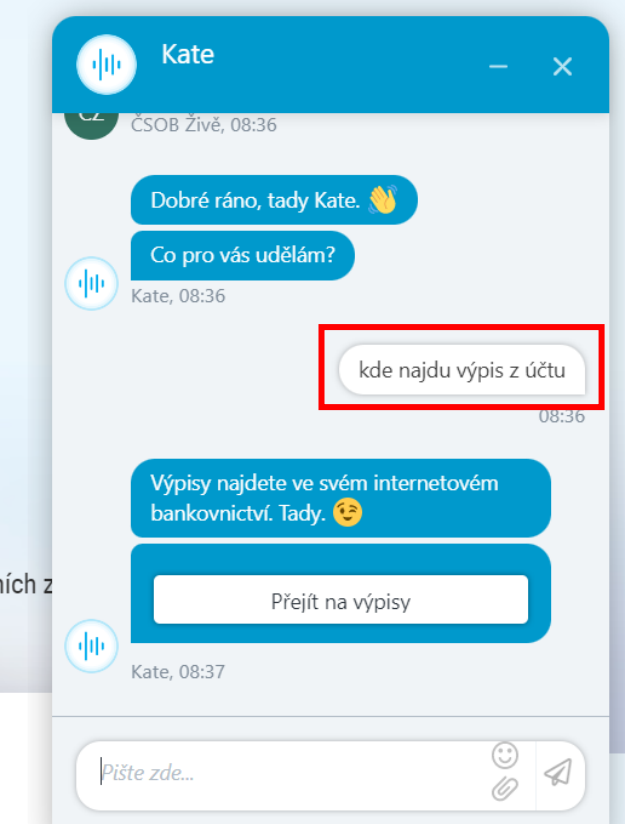

4. Кейт перенаправить вас на сторінку входу до інтернет-банкінгу, де після входу будете дотримуватися того ж порядку дій як в інструкції для інтернет-банкінгу.

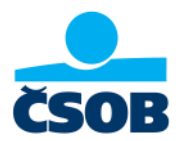

### **Не знаєте свої дані для входу в інтернет-банкінг?**

#### **Забутий пароль**

Якщо ви забули пароль до свого ЧСO Б Іденті ти, це не має значення. Ви можете просто поновити його на нашій сторінці <https://identita.csob.cz/prihlaseni/#csob-ib> під кнопкою Розблокувати/змінити пароль.

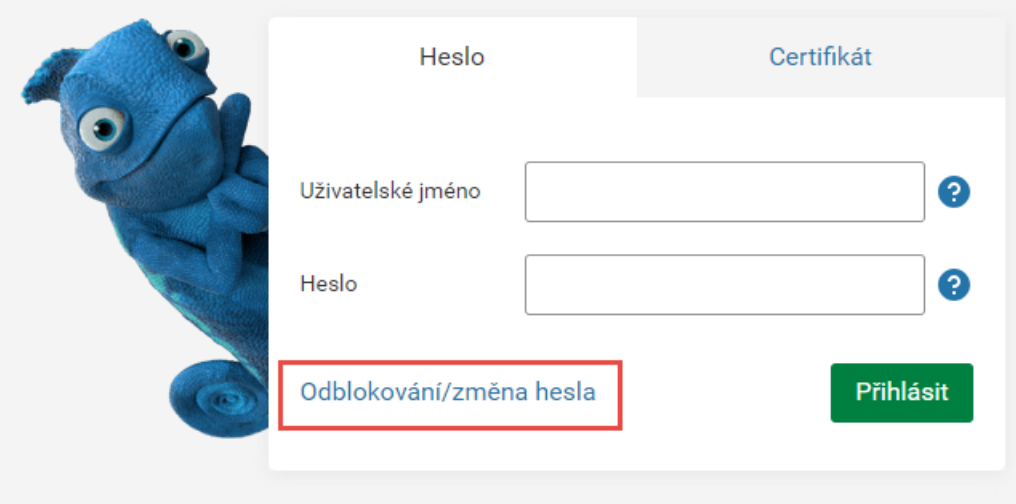

#### **Забутий ім'я користувача**

**a) Ви можете знайти його в додатку ČSOB Smart**

- Після входу в ČSOB Smart натисніть на наш логотип ČSOB у верхньому лівому куті

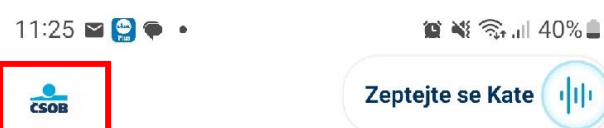

Předschváleno až 1 200 000 Kč. Nyní s 10% online slevou!

- У кінці сторінки є частина ČSOB Iдентіта - ваше ім'я користувача вказано в останньому рядку

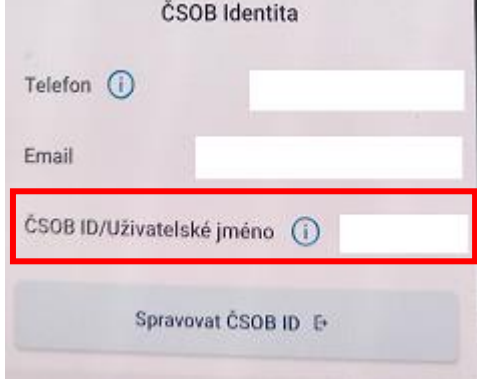

- Ви також можете запитати нашого віртуального помічника Кате, натиснувши кнопку "Запитати Кате" (чеською "zeptejte se Kate")

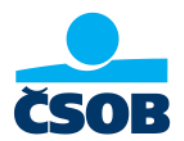

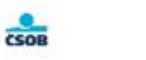

# Zeptejte se Kate

Předschváleno až 1 200 000 Kč. Nyní s 10%  $\rightarrow$ online slevou!

- b) Якщо ви не змінили після активації ČSOB ідентіта, ви знайдете його у вітальному електронною поштою.
- c) Ви можете зателефонувати нам за **номером 499 900 222**, де ми задамо вам кілька запитань.
- d) Ви також можете відвідати **відділення ČSOB.**